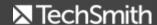

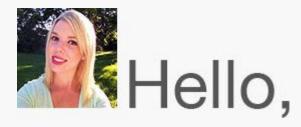

I'm back again to share some great news. TechSmith's Coach's Eye has added a new, game changing offering to their line up known as Coach's Eye + TEAMS.

### What is Coach's Eye + TEAMS?

<u>Coach's Eye + TEAMS</u> is designed for coaches and athletes who need to collaborate through video. Pre-game, during the game, or post game, Coach's Eye + TEAMS provides you with a full video solution. Players and coaches have access to a team video stream, unlocked video analysis tools, and offline video review.

Interested in learning more about Coach's Eye + TEAMS? Check out the blog post to get the full scoop.

Now, enjoy the rest of your newsletter and have a happy August!

Lauren Buskirk
Newsletter Editor
newsletter@techsmith.com | @TechSmith | contact support | community forum

### TechSmith News

### Introducing TechSmith Loop

We recently discovered that some of our customers use the immediate video analysis built into Coach's Eye to solve problems that have nothing to do with sports. And after listening to these unique uses, we've spent the last few months working on a solution to bring the power of immediate video analysis to the business environment.

We are happy to announce our latest project, TechSmith Loop! To learn more about TechSmith Loop, watch this video of our Chief Technology Officer, Dean Oraven, discussing how TechSmith Loop is reimagining performance improvement. We encourage you to read our <a href="TechSmith Loop blog post">TechSmith Loop blog post</a> to find out exactly how you can give us feedback to make TechSmith Loop help solve even more problems.

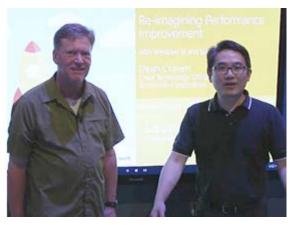

Read the full blog post

### 7 Tips for Creating High-converting Sales Proposals

Chad Riddersen, owner of the boutique growth hacking consulting agency <u>Deviate Labs</u>, recently worked with TechSmith on an informative webinar about leveraging video to create high-converting sales proposals. Now, he's back giving with 7 great tips for making these effective proposals. Check out the full blog post to learn how to record screencasts that work well for you.

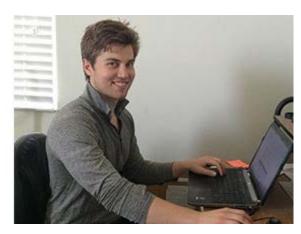

Read the blog post

# Live Camtasia Training with the Customer Success Team

We've heard from many customers that while they love our <u>free tutorials</u>, they're interested in more opportunities to learn about our products and engage with TechSmith experts.

TechSmith will be hosting two live, online training sessions in August featuring Camtasia. These sessions will give you a detailed walk through of Camtasia, best practices, tips and tricks, and the opportunity to interact with the Customer Success Team.

Each session is 90 minutes long and costs \$79.

### Register today, as seating is limited!

- Camtasia Studio on August 18
- Camtasia for Mac on August 20

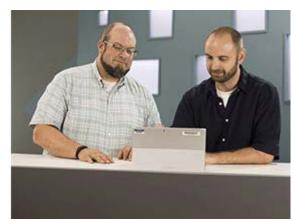

# TechSmith Blog Get the latest news, discover helpful tips & how tos, see inside TechSmith, and read stories about people like you. Explore our blog

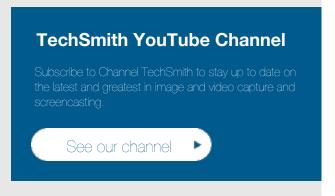

### Customer Story

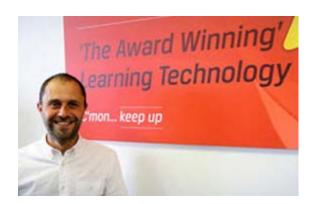

"Snagit makes it easy for all of our colleagues to quickly record their knowledge as simple videos for peers to use to do their jobs. Colleagues are able walk through a routine process or respond to questions with videos and share them through our internal social network for all to see."

-Casson McRae, Training Team, Virgin Media

Read the full story

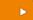

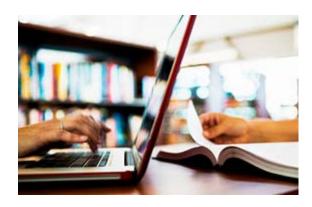

Whether communicating with a short video for an online class or providing students with the opportunity to watch class lectures at their leisure, staff at Odessa Community College focused on creating a blended learning environment while building student success.

Read the full story

### Product Tutorials

# Coach's Eye

Drew Dillon, a long time Coach's Eye ambassador, recently started a new training program called Project Lift. The purpose? To educate athletes and coaches while helping them achieve their goals through Olympic Lifting.

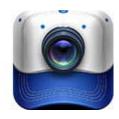

Chack it out

# Snagit

Usually, the best place to start is at the very beginning. That's why the first tutorial video in our TechSmith Tips series covers how to record your screen. First, you'll want to decide if you want to record full screen or just a portion.

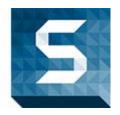

# Snagit Mac

You've captured an image using Snagit. That's great! Now, you want to resize that image? No problem. In this tutorial, you'll learn how to change the size of an image in the Snagit Editor to the exact size you need.

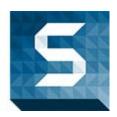

View the tutorial

# Camtasia Studio

In this tutorial, you'll learn how to get quality video from any mobile device using a camera. While most often a screen recording will do, there are some advantages to filming your device with a camera.

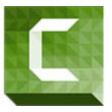

See how >

# Camtasia Mac

In this video tutorial, you'll discover a few reasons why your video may be blurry, some terms that may help you understand what exactly is going on, and some ways to fix it.

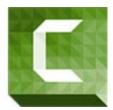

Watch now

# Jing

Trying to close or quit Jing but not sure how? We can help! Jing functions as more of a utility working in the background as opposed to traditional programs.

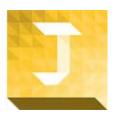

Learn more

# Screencast.com

Within your Screencast.com account, you can view statistics for a folder, playlist, or content file. Read the full tutorial to see exactly what statistics you can view and where

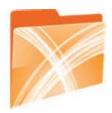

to view them.

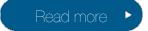

# Morae

In Manager, a task on the Timeline represents the time during the recording when the participant completed each task. Manager allows you to create, play, and edit an unlimited number of tasks in each recording.

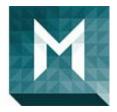

Find out more

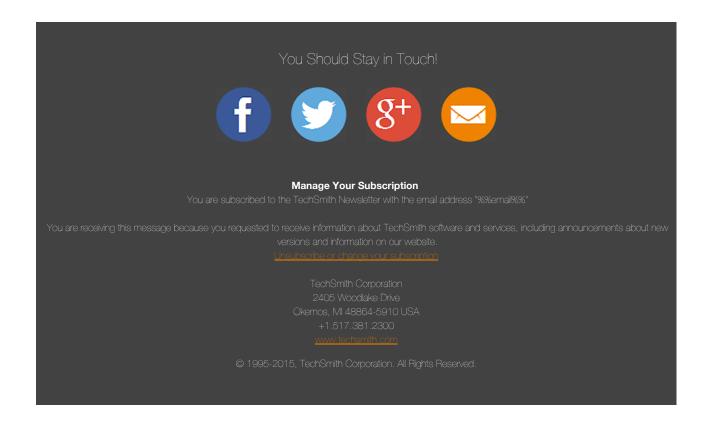